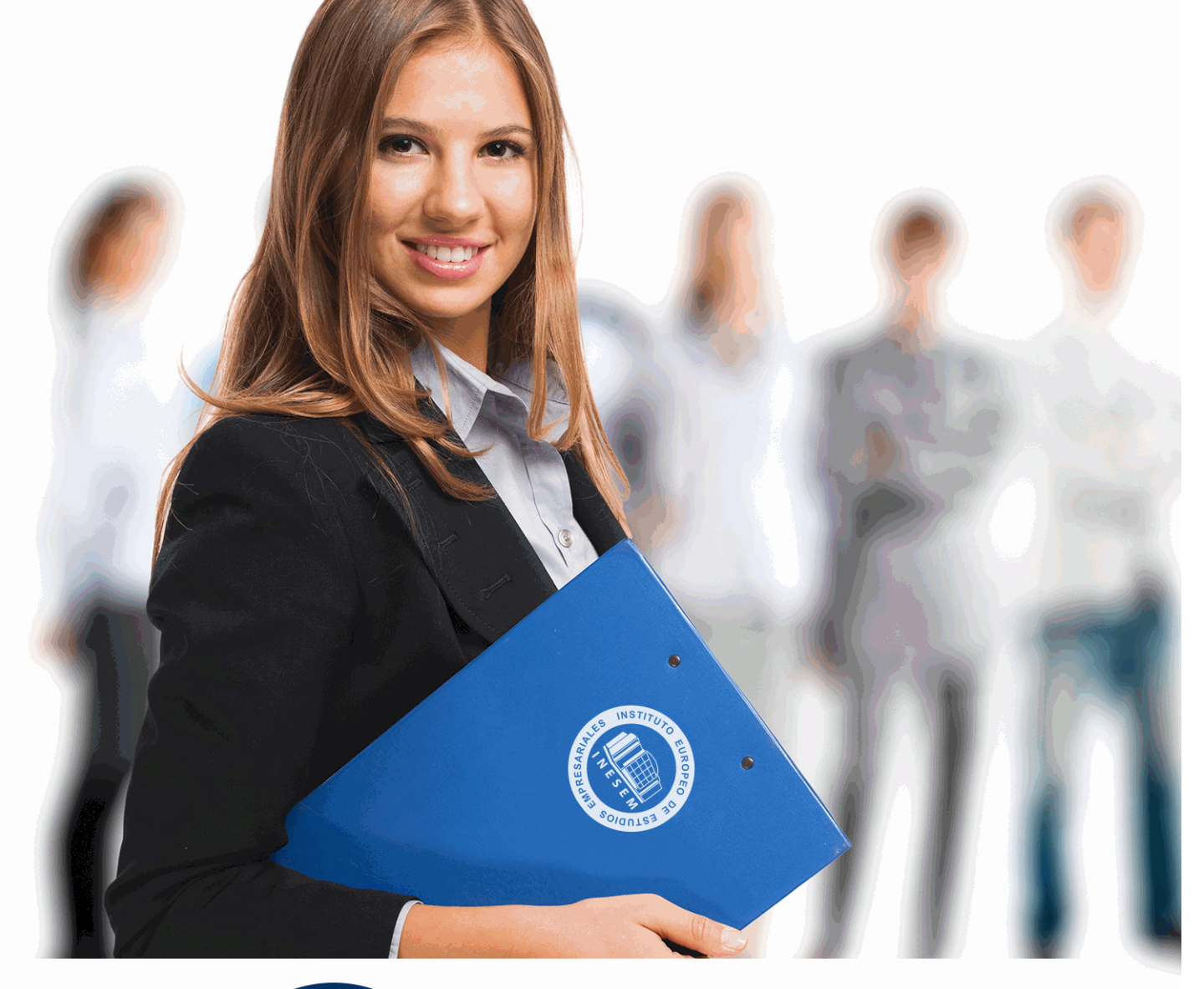

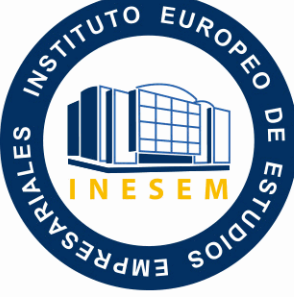

INESEM **BUSINESS SCHOOL** 

# *Postgrado en Motion Graphics*

+ Información Gratis

**titulación de formación continua bonificada expedida por el instituto europeo de estudios empresariales**

# *Postgrado en Motion Graphics*

*duración total:* 360 horas *horas teleformación:* 180 horas

*precio:*  $0 \in$ \*

*modalidad:* Online

\* hasta 100 % bonificable para trabajadores.

# *descripción*

La gráfica animada, a través de las técnicas de Motion Graphics, pasa uno de los momentos más relevantes en los entornos profesionales de la producción audiovisual. Cualquier spot, videoclip o videocreación, cabecera, cortinilla, bumper está tratado con las herramientas de creación gráfica y audiovisual que se imparten en este curso

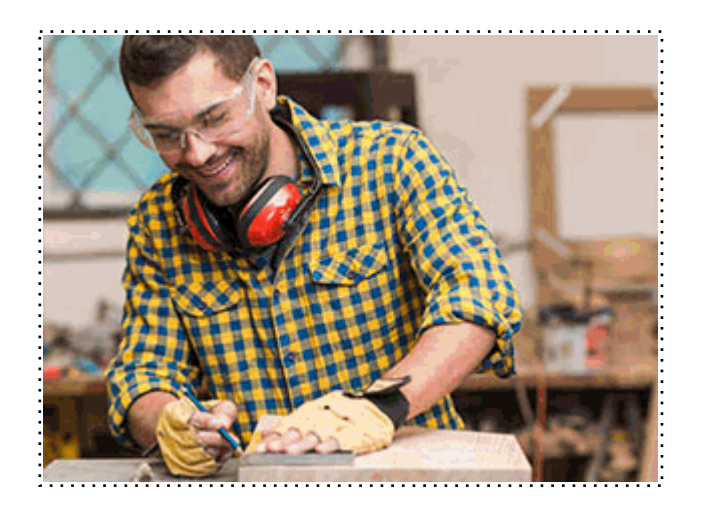

Todos aquellos trabajadores y profesionales en activo que deseen adquirir o perfeccionar sus conocimientos técnicos en este área.

# *objetivos*

- Obtener las bases y los fundamentos del lenguaje audiovisual así como aprender a interpretar sus códigos

- Generar una identidad propia en el ejercicio de la creación y una experiencia de proyecto basada en las premisas operativas propias del diseño audiovisual y, concretamente, en el terreno de la gráfica animada.

# *para qué te prepara*

Este curso dotará al alumno de las herramientas necesarias para que pueda desarrollarse profesionalmente en las áreas Motion Graphics y efectos visuales utilizando herramientas de última generación.

# *salidas laborales*

Cine, televisión, agencias de publicidad, agencias de comunicación, empresas de Motion Graphics, productoras audiovisuales, proyectos freelance como autónomo en encargos profesionales de distintos ámbitos.

Una vez finalizado el curso, el alumno recibirá por parte de INESEM vía correo postal, la Titulación Oficial que acredita el haber superado con éxito todas las pruebas de conocimientos propuestas en el mismo.

Esta titulación incluirá el nombre del curso/máster, la duración del mismo, el nombre y DNI del alumno, el nivel de aprovechamiento que acredita que el alumno superó las pruebas propuestas, las firmas del profesor y Director del centro, y los sellos de la instituciones que avalan la formación recibida (Instituto Europeo de Estudios Empresariales).

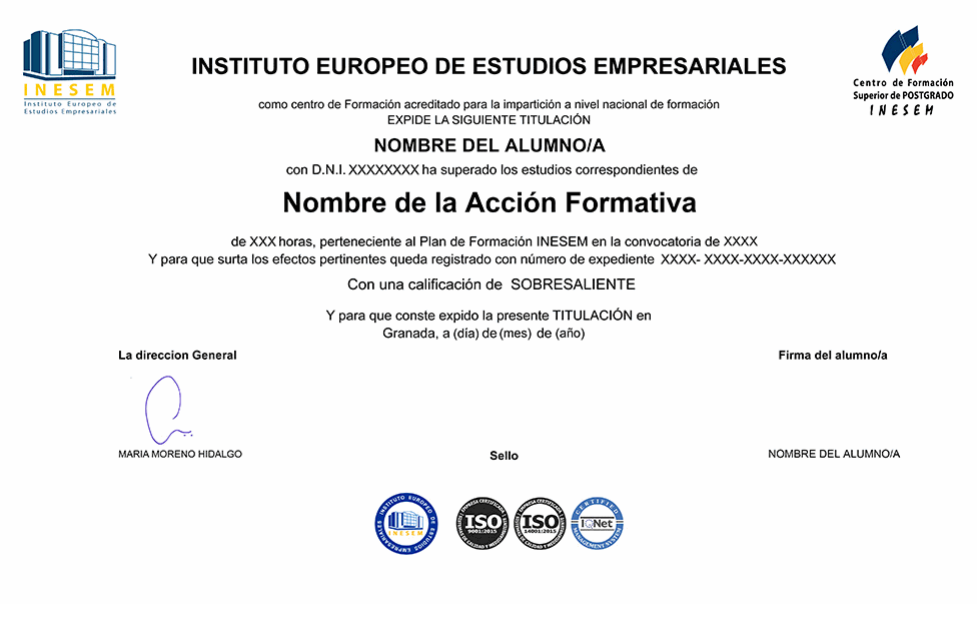

*forma de bonificación*

- Mediante descuento directo en el TC1, a cargo de los seguros sociales que la empresa paga cada mes a la Seguridad Social.

# *metodología*

El alumno comienza su andadura en INESEM a través del Campus Virtual. Con nuestra metodología de aprendizaje online, el alumno debe avanzar a lo largo de las unidades didácticas del itinerario formativo, así como realizar las actividades y autoevaluaciones correspondientes. Al final del itinerario, el alumno se encontrará con el examen final, debiendo contestar correctamente un mínimo del 75% de las cuestiones planteadas para poder obtener el título.

Nuestro equipo docente y un tutor especializado harán un seguimiento exhaustivo, evaluando todos los progresos del alumno así como estableciendo una línea abierta para la resolución de consultas.

El alumno dispone de un espacio donde gestionar todos sus trámites administrativos, la Secretaría Virtual, y de un lugar de encuentro, Comunidad INESEM, donde fomentar su proceso de aprendizaje que enriquecerá su desarrollo profesional.

*materiales didácticos*

- Manual teórico 'Adobe After Effect CC'
- Manual teórico 'Cinema 4D'

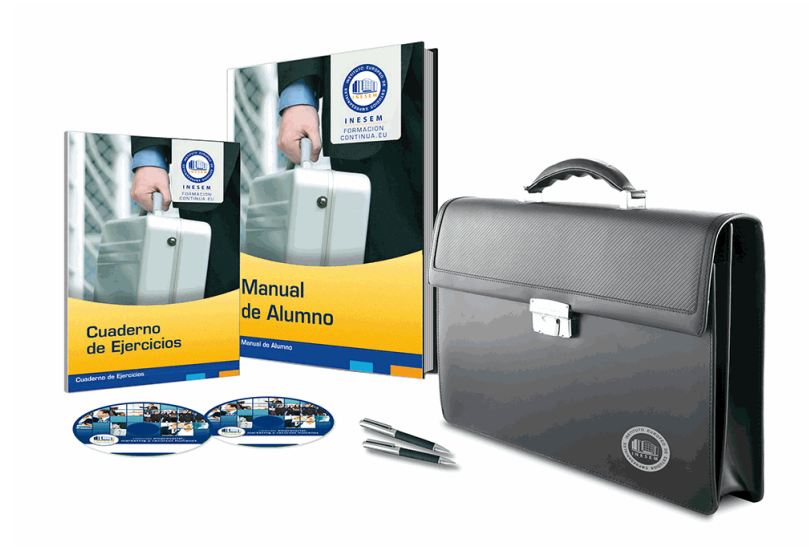

# *profesorado y servicio de tutorías*

Nuestro equipo docente estará a su disposición para resolver cualquier consulta o ampliación de contenido que pueda necesitar relacionado con el curso. Podrá ponerse en contacto con nosotros a través de la propia plataforma o Chat, Email o Teléfono, en el horario que aparece en un documento denominado "Guía del Alumno" entregado junto al resto de materiales de estudio. Contamos con una extensa plantilla de profesores especializados en las distintas áreas formativas, con una amplia experiencia en el ámbito docente.

El alumno podrá contactar con los profesores y formular todo tipo de dudas y consultas, así como solicitar información complementaria, fuentes bibliográficas y asesoramiento profesional. Podrá hacerlo de las siguientes formas:

- **Por e-mail**: El alumno podrá enviar sus dudas y consultas a cualquier hora y obtendrá respuesta en un plazo máximo de 48 horas.

- **Por teléfono**: Existe un horario para las tutorías telefónicas, dentro del cual el alumno podrá hablar directamente con su tutor.

- **A través del Campus Virtual**: El alumno/a puede contactar y enviar sus consultas a través del mismo, pudiendo tener acceso a Secretaría, agilizando cualquier proceso administrativo así como

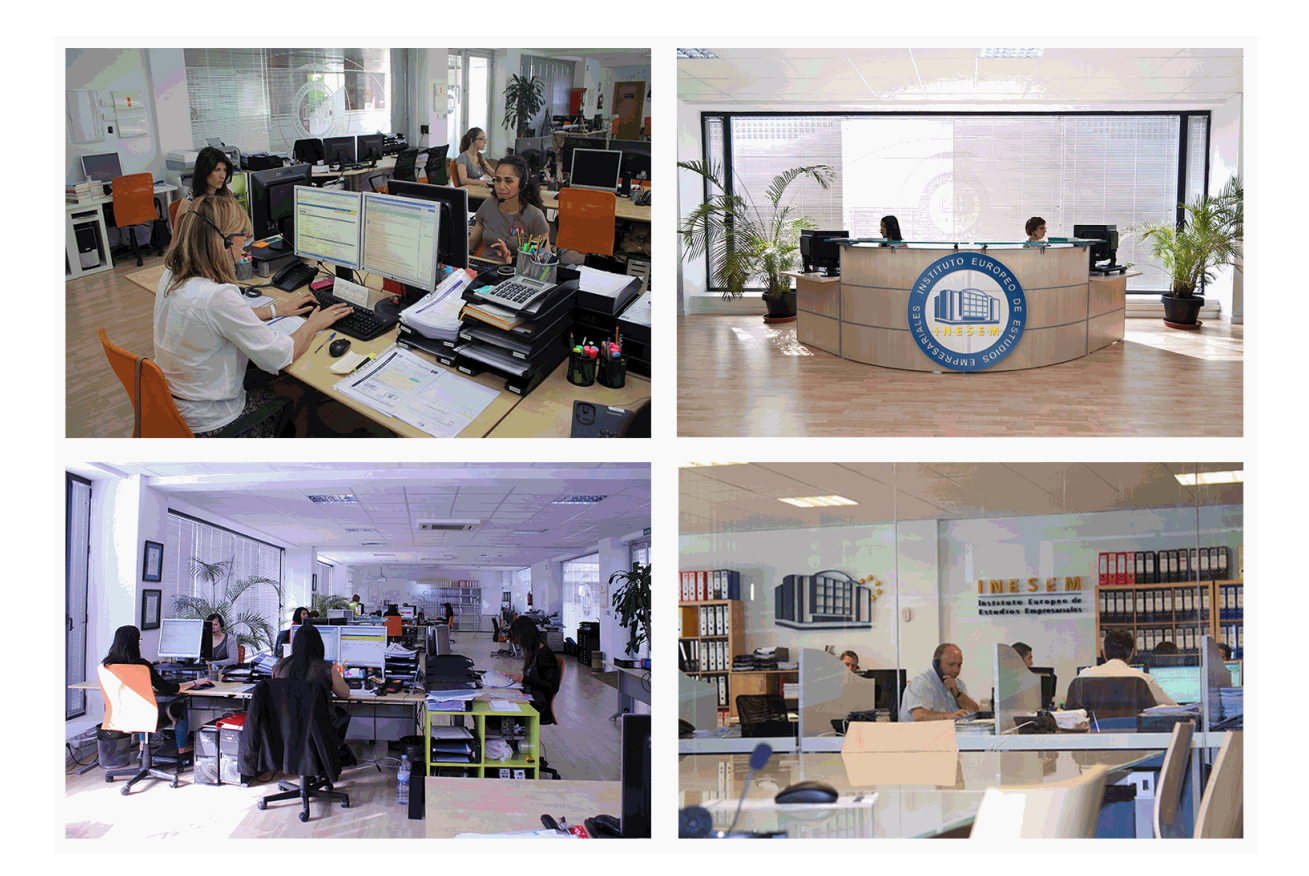

El alumno cuenta con un período máximo de tiempo para la finalización del curso, que dependerá de la misma duración del curso. Existe por tanto un calendario formativo con una fecha de inicio y una fecha de fin.

# *campus virtual online*

especialmente dirigido a los alumnos matriculados en cursos de modalidad online, el campus virtual de inesem ofrece contenidos multimedia de alta calidad y ejercicios interactivos.

# *comunidad*

servicio gratuito que permitirá al alumno formar parte de una extensa comunidad virtual que ya disfruta de múltiples ventajas: becas, descuentos y promociones en formación, viajes al extranjero para aprender idiomas...

# *revista digital*

el alumno podrá descargar artículos sobre e-learning, publicaciones sobre formación a distancia, artículos de opinión, noticias sobre convocatorias de oposiciones, concursos públicos de la administración, ferias sobre formación, etc.

### *secretaría*

Este sistema comunica al alumno directamente con nuestros asistentes, agilizando todo el proceso de matriculación, envío de documentación y solución de cualquier incidencia.

Además, a través de nuestro gestor documental, el alumno puede disponer de todos sus documentos, controlar las fechas de envío, finalización de sus acciones formativas y todo lo relacionado con la parte administrativa de sus cursos, teniendo la posibilidad de realizar un seguimiento personal de todos sus trámites con INESEM

# **PARTE 1. CINEMA 4D MÓDULO 1. MODELADO**

### **UNIDAD DIDÁCTICA 1. LA INTERFAZ DE CINEMA 4D**

1.Elementos de la Interfaz.

- 1.- Barras y Paletas.
- 2.- Visores.
- 3.- Gestores en Cinema 4D.
- 4.- Línea de Tiempo.

### **UNIDAD DIDÁCTICA 2. ESCENAS**

- 1.Trabajar con Escenas.
	- 1.- Crear Escenas en Cinema 4D.
	- 2.- Guardar Escenas.
	- 3.- Abrir en Escenas.
- 2.Importar y Exportar.
	- 1.- Importar.
	- 2.- Exportar.

3.Manipulación de Visores.

- 1.- Manipulación de Visores.
- 2.- Distribuciones predeterminadas.
- 3.- Visores a pantalla completa.

### 4.Vistas.

5.Explorar Escenas.

- 1.- Mover y Rotar la vista.
- 2.- Modificar el Zoom de los visores.
- 3.- Visualización de elementos.
- 6.Niveles de Representación.

### **UNIDAD DIDÁCTICA 3. PRIMITIVAS EN CINEMA 4D**

1.Creación de primitivas.

- 1.- Creación de Objetos desde el menú Crear.
- 2.- Creación desde la Barra de Herramientas.
- 2.Propiedades de Primitivas.
	- 1.- Propiedades de Conos y Cubos.
	- 2.- Propiedades de Cilindros, Discos, Planos y Polígonos.
	- 3.- Propiedades de Esferas, Toroides y Cápsulas.
	- 4.- Propiedades de Tanques, Tubos y Pirámides.
	- 5.- Propiedades de Platónicos, Figuras, Terrenos y Bezier.

### **UNIDAD DIDÁCTICA 4. TRANSFORMACIONES**

### 1.Seleccionar y ocultar objetos.

- 1.- Herramientas de Selección.
- 2.- Ocultar Objetos.
- 2.Mover, Rotar y Escalar.
	- 1.- Herramienta Mover.
	- 2.- Herramienta Rotar.
	- 3.- Herramienta Escala.

3.Grupos y Protección.

1.- Creación de Grupos.

+ Información Gratis

#### 2.- Proteger Objetos.

4.Conectar Objetos.

- 5.Hacer Editable.
	- 1.- Subobjetos.
	- 2.- Menú Selección.

### **UNIDAD DIDÁCTICA 5. SPLINES**

1.Splines primitivas.

2.Propiedades de las Splines.

- 1.- Propiedades de Arcos y Círculos.
- 2.- Propiedades de Hélices y n-Lados.
- 3.- Propiedades de Rectángulos y Estrellas.
- 4.- Propiedades de Textos.
- 5.- Propiedades de 4-Lados y Cisoides.
- 6.- Propiedades de Rudas dentadas y Cicloides.
- 7.- Propiedades de Fórmulas y Flores.

### 3.Splines a mano alzada.

- 1.- Herramienta Dibujo.
- 2.- Herramienta Bezier.
- 3.- Herramientas B-Spline y Lineal.
- 4.- Herramientas Cúbica y Akima.
- 4.Edición de Splines.
	- 1.- Manipulación de Puntos.
	- 2.- Ediciones predeterminadas.

5.Generadores.

- 1.- Extrusión.
- 2.- Torno.
- 3.- Forro.
- 4.- Recorrido.

### **UNIDAD DIDÁCTICA 6. COPIAR Y ALINEAR OBJETOS EN CINEMA 4D**

1.Copiar Objetos.

- 1.- Uso del Portapapeles.
- 2.- Copiar mediante el Gestor de Objetos.
- 2.Duplicar Objetos.

3.Matriz.

4.Alinear Objetos.

### **UNIDAD DIDÁCTICA 7. CAPAS**

1.Creación y eliminación.

- 1.- Crear Capas.
- 2.- Eliminar Capas.

2.Incluir Objetos.

- 1.- Incluir objetos en capas existentes.
- 2.- Incluir Objetos en nuevas capas.
- 3.Gestor de Capas.
	- 1.- Conmutadores.

2.- Menús.

### **UNIDAD DIDÁCTICA 8. DEFORMACIONES EN CINEMA 4D**

1.Aplicación de deformadores.

- 2.Deformadores I.
	- 1.- Doblar.
	- 2.- Abultar.
- + Información Gratis
- 3.- Explosión.
- 4.- FFD.
- 5.- Fórmula y Fundir.
- 6.- Romper y Sesgar.
- 3.Deformadores II.
	- 1.- Cubrir.
	- 2.- Suavizado.
	- 3.- Esferizar.
	- 4.- Spline.
	- 5.- Rail.
	- 6.- Envolver Spline.
	- 7.- Afilar y Enroscar.
	- 8.- Viento.

# **MÓDULO 2. MATERIALES, ILUMINACIÓN Y CÁMARAS**

# **UNIDAD DIDÁCTICA 9. MATERIALES EN CINEMA 4D**

1.Materiales predefinidos.

- 1.- Cargar materiales preestablecidos.
- 2.- Aplicar materiales.
- 3.- Varios materiales a la vez.
- 2.Editar Materiales.
	- 1.- Desde el Gestor de materiales.
	- 2.- Desde el Editor de materiales.
	- 3.- Desde la Etiqueta de Objeto.
- 3.Creación de materiales.

# **UNIDAD DIDÁCTICA 10. ILUMINACIÓN**

1.Tipos de luces.

- 1.- Luz y Luz de foco.
- 2.- Luz Infinita y de área.
- 3.- Luz con objetivo y solar.
- 2.Parámetros de Luces.
	- 1.- Efectos destellantes.

# **UNIDAD DIDÁCTICA 11. CÁMARAS Y ELEMENTOS DE ESCENA**

# 1.Cámaras.

- 1.- Objeto Cámara.
- 2.- Objeto Cámara con Objetivo.
- 3.- Vistas de Cámara.
- 4.- Parámetros de Cámaras.
- 2.Elementos de Ambiente.
	- 1.- Suelo.
	- 2.- Cielo.
	- 3.- Entorno.
	- 4.- Fondo.
	- 5.- Primer Plano.

# **MÓDULO 3. ANIMACIÓN Y RENDERIZADO**

# **UNIDAD DIDÁCTICA 12. ANIMACIÓN EN CINEMA 4D**

- 1.Paleta de tiempo.
- 2.Animaciones automáticas.
- 3.Animaciones manuales.
- 4.Editar Animaciones.
- + Información Gratis
- 1.- Modificar Trayectorias.
- 2.- Modificar Transformaciones.
- 3.- Modificar Fotogramas Claves..

5.Alinear trayectorias a formas Splines

### **UNIDAD DIDÁCTICA 13. PARTÍCULAS**

1.Emisor de partículas.

- 1.- Creación de Emisores.
- 2.- Propiedades de Emisores.
- 2.Deformadores de Partículas.
	- 1.- Atractor.
	- 2.- Deflector.
	- 3.- Destructor.
	- 4.- Fricción y Gravedad.
	- 5.- Rotación y Turbulencia.
	- 6.- Viento.

# **UNIDAD DIDÁCTICA 14. RENDERIZADO EN CINEMA 4D**

1.Renderizar Escenas.

- 1.- Tipos de Render.
- 2.- Configuraciones de Render.
- 3.- Efectos de Render.

2.Renderizar Animaciones.

- 1.- Crear Previo.
- 2.- Crear archivo de video.

# **PARTE 2. INTEGRACIÓN DE 3D E IMAGEN REAL CON CINEWARE Y CINEMA 4D**

# **UNIDAD DIDÁCTICA 1. PRESENTANCIÓN AL CURSO INTEGRACIÓN DE 3D E IMAGEN REAL CON CINEWARE Y CINEMA 4D**

1.Introducción al curso Integración de 3D e imagen real con CINEWARE y CINEMA 4D

2.Objetivo básico de Integración de 3D e imagen real con CINEWARE y CINEMA 4D

# **UNIDAD DIDÁCTICA 2. CREAR DE LA CÁMARA VIRTUAL EN AFTER EFFECTS**

1.Importar en After Effects

2.Rastreo de cámara, espacio en After Effects con cinema 4D y importación

# **UNIDAD DIDÁCTICA 3. INTEGRACIÓN DE OBJETOS 3D**

- 1.Componentes de fondo en CINEMA 4D
- 2.Uso de librerías de CINEMA 4D: personalizar rutas de texturas, materiales de librería

3.Añadir animación a la escena en CINEMA 4D

# **UNIDAD DIDÁCTICA 4. CREAR ILUMINACIÓN Y DETALLES**

1.Crear Iluminación 3D en CINEMA 4D

- 2.Ajuste de materiales
- 3.Añadir gotas de agua y finalizar

# **UNIDAD DIDÁCTICA 5. INTEGRAR EFECTOS AFTER EFFECTS**

- 1.Creando exportación
- 2.Pases de render avanzados
- 3.De que se compone nuestro proyecto en After Effects

# **UNIDAD DIDÁCTICA 6. PRODUCCIÓN EN AFTER EFFECTS**

- 1.Corrección de color selectiva en After Effects
- 2.Corrección de color global y ajustes finales integrar texto en 3D
- + Información Gratis

3.Finalizando del curso Integración de 3D e imagen real con CINEWARE y CINEMA 4D

# **PARTE 3. DISEÑO CON ADOBE AFTER EFFECTS CC**

## **UNIDAD DIDÁCTICA 1. INTRODUCCIÓN A AFTER EFFECTS**

1.Introducción al video digital

- 2.Planificación del trabajo
- 3.After Effects y otras aplicaciones de Adobe
- 4.Conceptos básicos de la postproducción

### **UNIDAD DIDÁCTICA 2. ÁREA DE TRABAJO DE AFTER EFFECTS**

- 1.Interfaz de After Effects
- 2.Paneles
- 3.Activar una herramienta
- 4.Búsqueda y zoom
- 5.Ajustes de composición y proyecto
- 6.Paneles más usados en After Effects
- 7.Preferencias
- 8.Ejercicio de creación de espacio de trabajo

### **UNIDAD DIDÁCTICA 3. PROYECTOS Y COMPOSICIONES EN AFTER EFFECTS**

### 1.Crear un proyecto

- 2.Tipos de proyectos
- 3.Unidades de tiempo
- 4.Composiciones
- 5.Ejercicios

### **UNIDAD DIDÁCTICA 4. IMPORTACIÓN DE ARCHIVOS EN AFTER EFFECTS**

- 1.Métodos de importación
- 2.Formatos compatibles
- 3.El panel de proyectos
- 4.Organizar material de archivo
- 5.Marcadores de posición y Proxy
- 6.Canal alfa
- 7.Fotogramas y campos
- 8.Ejercicios

### **UNIDAD DIDÁCTICA 5. CAPAS EN AFTER EFFECTS**

- 1.Crear capas
- 2.Atributos de capa
- 3.Tipos de capas
- 4.Trabajar con capas
- 5.Recortar capas
- 6.Administrar capas
- 7.Fusión de capas
- 8.Estilos de capas
- 9.Ejercicios

### **UNIDAD DIDÁCTICA 6. ANIMACIONES EN AFTER EFFECTS**

- 1.Definición y visualización
- 2.Crear fotogramas clave
- 3.Editar fotogramas clave
- 4.Interpolaciones
- 5.Trazados de movimiento
- 6.Aceleración y desaceleración
- 7.Herramienta de posición libre I
- + Información Gratis

8.Herramienta de posición libre II

9.Ejercicios

## **UNIDAD DIDÁCTICA 7. TEXTO EN AFTER EFFECTS**

1.Insertar texto

2.Editar texto

3.Panel Carácter y panel párrafo

4.Animación de texto

5.Ejercicios

#### **UNIDAD DIDÁCTICA 8. DIBUJOS Y MÁSCARAS DE CAPA EN AFTER EFFECTS**

1.Herramientas de pintura

2.Tampón de clonar y borrador

3.Animar un trazado

4.Capas de forma

5.Máscaras y Transparencias

6.Animar máscaras

7.Ejercicios

### **UNIDAD DIDÁCTICA 9. TRANSPARENCIAS Y EFECTOS EN AFTER EFFECTS**

1.Canales alfa y mates

2.Incrustación y croma

3.Aplicación de efectos

4.Tipos de efectos

5.Ajustes preestablecidos

6.Ejercicios

### **UNIDAD DIDÁCTICA 10. INTRODUCCIÓN AL ESPACIO TRIDIMENSIONAL EN AFTER EFFECTS**

1.Imágenes 3D y capas

2.Desplazar y girar una capa 3D

3.Procesador tridimensional

4.Vistas preestablecidas

5.Cámaras

6.Capas de luz

7.Ejercicios

#### **UNIDAD DIDÁCTICA 11. PLUGINS, TRATAMIENTO DE AUDIO Y PREVISUALIZACIONES EN AFTER EFFECTS**

1.Plugins

2.Audio en After Effects

3.Propiedades y efectos de audio

4.Previsualización I

5.Previsualización II

6.Ejercicios

### **UNIDAD DIDÁCTICA 12. EXPORTACIÓN Y GENERACIÓN DE FICHEROS EN AFTER EFFECTS**

1.Principios básicos

2.Tipos de exportación

3.Panel Cola de procesamiento

4.Formatos de exportación

5.Ejercicios